# **ISV51: Programmation sous R** Analyse de données élémentaire

L3 GBI - Université d'Evry

semestre d'automne 2015

http://julien.cremeriefamily.info/teachings\_L3BI\_ISV51.html

I aboratoire de Modélisation

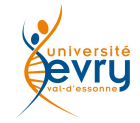

Entrées/sorties

#### <span id="page-2-0"></span>Entrées/sorties

Charger des données Bases des graphiques sous R

#### <span id="page-3-0"></span>Entrées/sorties

#### Charger des données

Bases des graphiques sous R

#### Saisir des données Alternative à la concaténation

#### commande scan

Une utilisation élémentaire de scan permet une saisie plus agréable que la saisie directe des éléments d'un vecteur.

```
> x < -s can()1: 1
2: 2
3: 3
4 \cdot 45: 5
6:
Read 5 items
>
> \mathbf{v}[1] 1 2 3 4 5
```
 $\rightarrow$  valable pour les jeux de données d'au plus quelques dizaines d'éléments...

# Éditer des données

#### commande edit.

Permet d'éditer des données existantes à l'aide d'un mini-tableur. Utile pour faire de petites modifications.

```
> new.data <- edit(old.data)
```
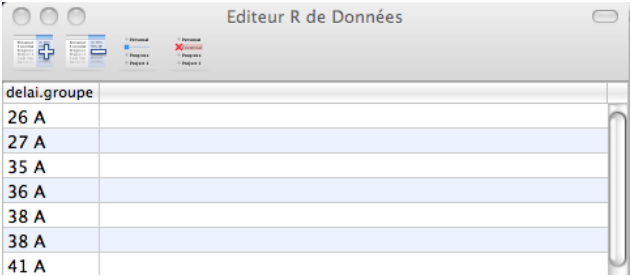

Figure: Éditeur Mac OS 10.6 / R 2.10 (obsolète !

### Fichiers binaires

#### commandes save et load

save sauvegarde un sous ensemble des variables de l'espace de travail dans un fichier binaire ; load permet de les recharger.

```
x \leq -\text{norm}(125)y \leftarrow 1 + x + x^2save(file="mes_simus",x,y)
rm(list=ls())objects()
## character(0)
load(file="mes_simus")
objects()
## [1] "x" "y"
```
### Jeux de données prédéfinies

#### commande data

R dispose d'une collection de données prédéfinies directement utilisables. La commande data() permet de les lister puis de les charger.

data(iris) head(iris) ## Sepal.Length Sepal.Width Petal.Length Petal.Width Species ## 1 5.1 3.5 1.4 0.2 setosa ## 2 4.9 3.0 1.4 0.2 setosa ## 3 4.7 3.2 1.3 0.2 setosa ## 4 4.6 3.1 1.5 0.2 setosa ## 5 5.0 3.6 1.4 0.2 setosa ## 6 5.4 3.9 1.7 0.4 setosa

- $\blacktriangleright$  La description d'un jeu de données est accessible dans l'aide.
- $\triangleright$  L'installation d'un nouveau package rend souvent disponibles de nouveaux jeux de données accessibles par data.

#### Lecture de fichiers Méthodologie

Un bon éditeur permet de constater le formatage d'un fichier texte et comment en « attaquer » l'importation.

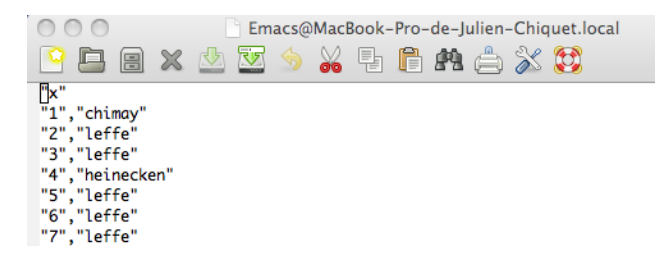

Figure: Fichier au formatage "csv"

#### Lecture de fichiers I La fonction générique

#### commande read.table

Permet de lire un fichier formaté sous forme de table et de le convertir sous la forme du objet data.frame. Parmi les nombreuses options, les plus importantes sont

- $\triangleright$  header : présence ou pas d'une ligne nommant les colonnes du tableau
- ▶ sep : la chaîne de caractère définissant le séparateur (par défaut, un ou plusieurs espaces).

```
vignes <- read.table("data/baies_raisin.txt")
## Error in scan(file, what, nmax, sep, dec, quote, skip, nlines, na.strings, :
la ligne 2 n'avait pas 20 éléments
```
#### Lecture de fichiers II La fonction générique

```
vignes <- read.table("data/baies_raisin.txt", sep='\t')
head(vignes)
```
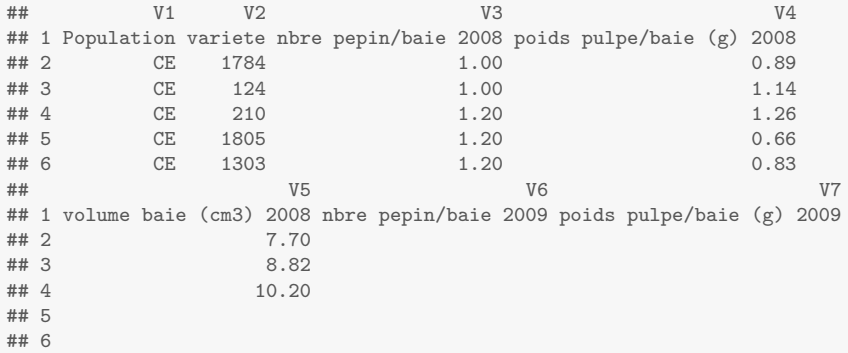

#### Lecture de fichiers III La fonction générique

vignes <- read.table("data/baies\_raisin.txt", sep='\t', header=TRUE) head(vignes)

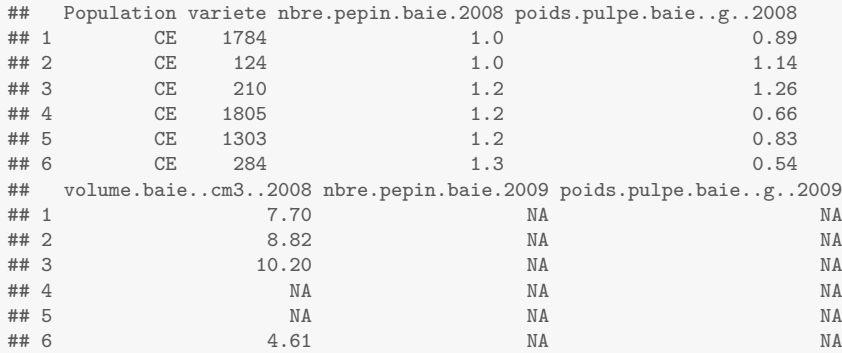

## Lecture de fichiers

read.csv,read.delim

#### Commandes read.csv et read.delim

Raccourcis pour la fonction read.table, spécialisés dans l'importation des données « .csv » (comma-separated value) ou tabulées (le séparateur est la tabulation).

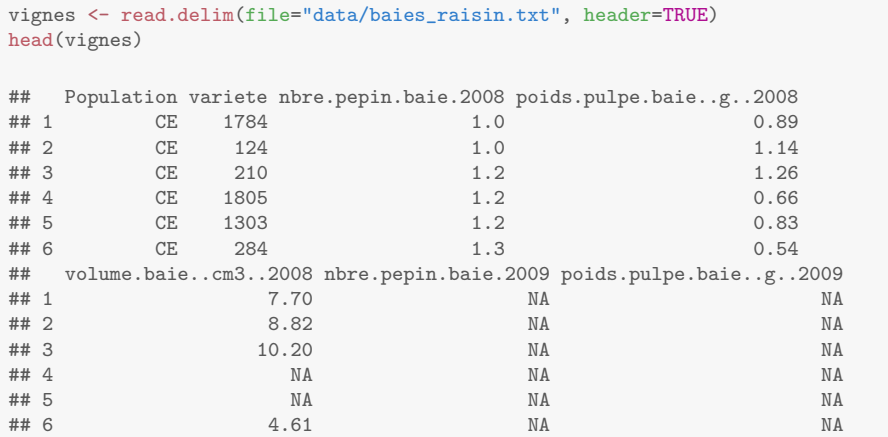

13

#### Ecriture dans un fichiers I write table

#### commandes write.table, write.csv et write.delim

La fonction write.table permet d'imprimer les données issues d'un data.frame dans un fichier texte externe. write.csv et write.delim sont des raccourcis pour les données csy ou tabulée.

```
vignes2008 <- vignes[, 1:5]
write.table(vignes2008, file="data/baies_raisin2008.txt")
rm(vignes2008)
```
#### Écriture dans un fichiers II write.table

head(read.table(file="data/baies\_raisin2008.txt", header=TRUE))

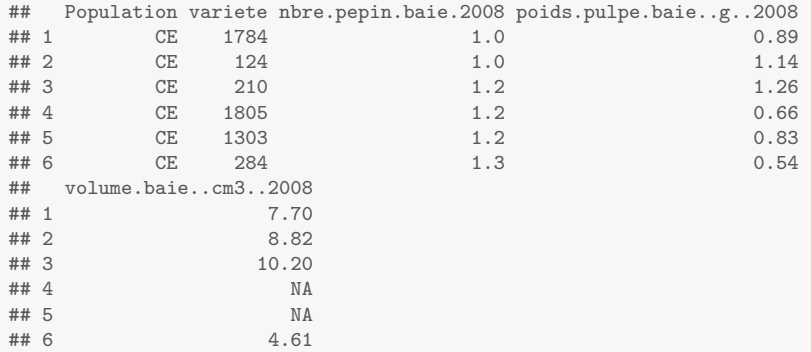

### Pour aller plus loin...

Beaucoup de choses sur l'importation des données dans

R Data Import / Export. <http://cran.r-project.org/doc/manuals/R-data.pdf>

- $\blacktriangleright$  Exemples avancés avec read.table,
- $\triangleright$  communication avec les bases de données (SQL),
- $\blacktriangleright$  importation de données Excel,

 $\blacktriangleright$  ...

<span id="page-16-0"></span>Entrées/sorties Charger des données Bases des graphiques sous R

### Paramètres récurrents

#### Forme générique

La plupart des fonctions graphique s'utilisent par un appel du type

- 1. nom.function(object, options),
- 2. nom.function $(x, y, options)$ .

- 
- 
- 
- 
- 
- 
- 

### Paramètres récurrents

Forme générique

La plupart des fonctions graphique s'utilisent par un appel du type

- 1. nom.function(object, options),
- 2. nom.function(x, y , options).

Parmi les options les plus courantes, on trouve :

- **•** type="p"; spécifie le type de tracé : "p" pour points, "l" pour lignes, "b" pour points liés par des lignes, "o" pour lignes superposées aux points. . .
- $\triangleright$  xlim =; ylim =, spécifie les limites de axes x et y
- $\triangleright$  xlab=; ylab=, annotation des axes x et y
- $\blacktriangleright$  main=; titre du graphe en cours
- $\triangleright$  sub=; sous-titre du graphe en cours
- $\triangleright$  add=FALSE; si TRUE superpose le graphe au précédent
- $\triangleright$  axes=TRUE; si FALSE ne trace pas d'axes

## Représenter un objet graphiquement I

#### commande plot

Fonction élémentaire de réprésentation graphique.

- $\triangleright$  plot(vect) représente le graphe des valeurs de vect sur l'axe des  $y$ .
- $\blacktriangleright$  plot(vect1, vect1) représente le graphe des valeurs de vect2 en fonction de vect1.  $plot(object, \ldots)$  appelle la méthode plot.class si elle est définie pour l'objet de class class.

Par exemple, avec deux vecteurs :

```
x \leftarrow \text{runif}(50.0.2)y \leftarrow 3 * x + 2 * x^2 + 1 + \text{rnorm}(50, sd=1.5)plot(x, y, xlab="x-label",ylab="y-label",main="mon premier graphe")
```
### Représenter un objet graphiquement II

mon premier graphe

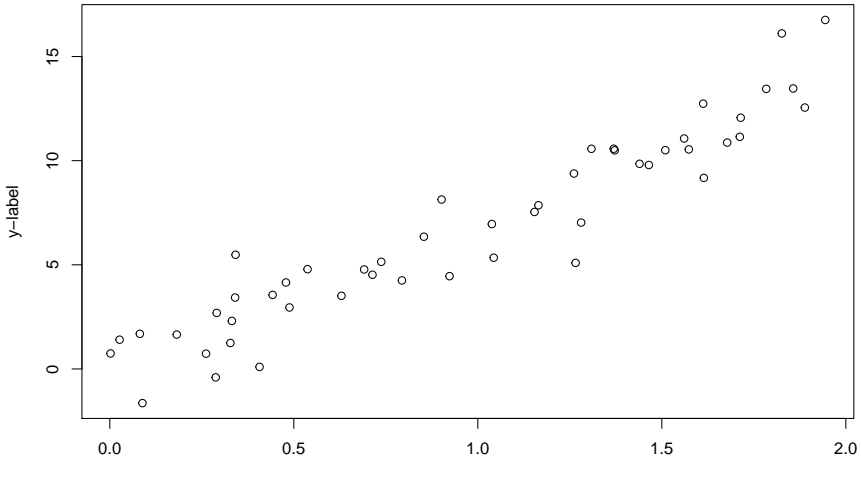

x-label

## Autres exemples d'utilisation de plot (I) I

Beaucoup d'objet R accepte la commande plot ! En particulier, les histogrammes :

```
mon_histo <- hist(rchisq(1000,df=4),nclass=75, plot=FALSE)
plot(mon_histo,main="distribution empirique du Khi-2")
```
### Autres exemples d'utilisation de plot (I) II

**distribution empirique du Khi−2**

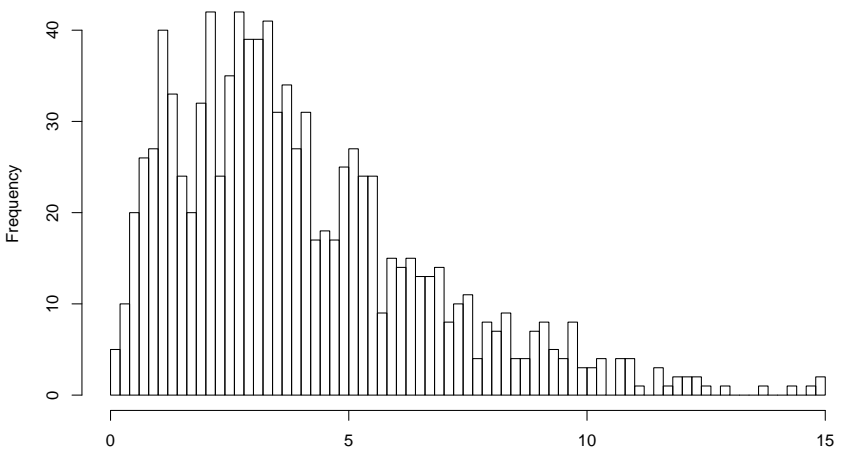

rchisq $(1000, df = 4)$ 

#### Autres exemples d'utilisation de plot (II)

#### Objet "formule" entre variables numériques : graphe de dispersion

plot(poids.pulpe.baie..g..2008~nbre.pepin.baie.2008, vignes)

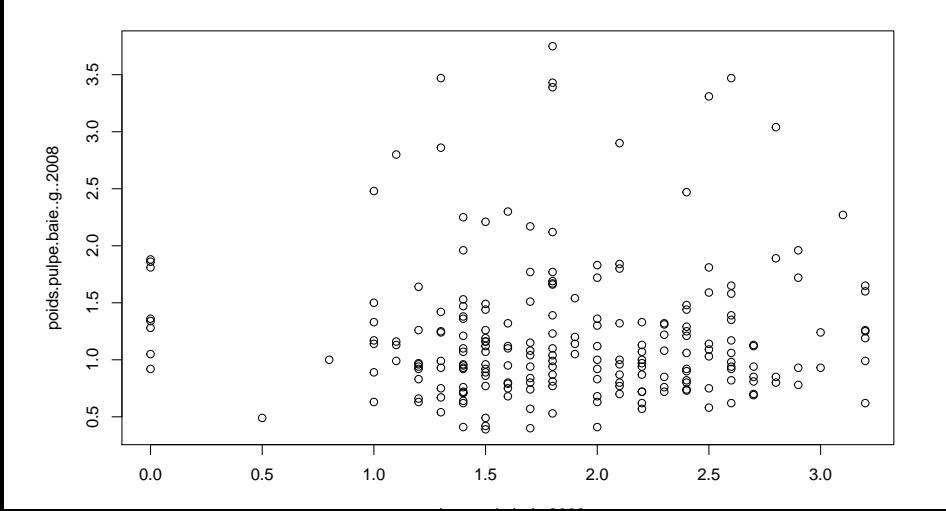

### Autres exemples d'utilisation de plot (III)

#### Objet "formule" entre variables numérique et catégorielle : boxplot

plot(poids.pulpe.baie..g..2008~Population, vignes)

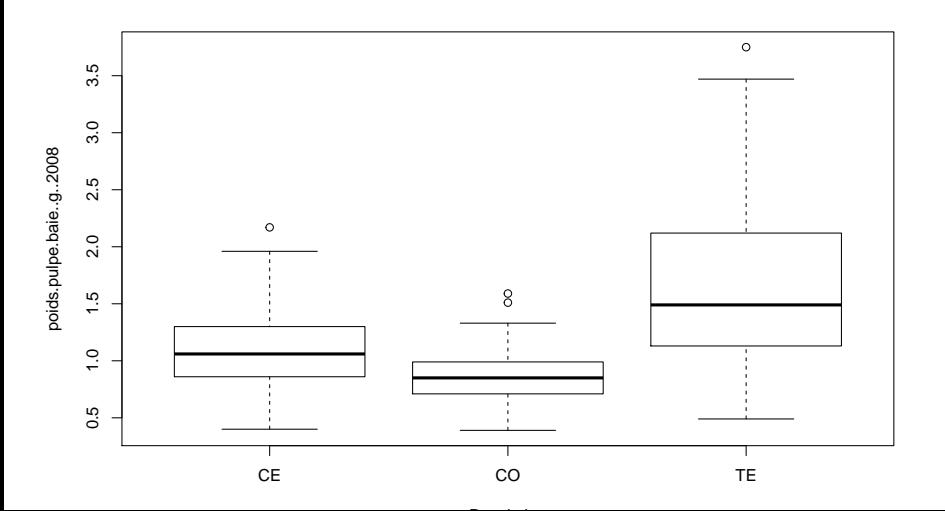

### Autres exemples d'utilisation de plot (IV)

Objet "data.frame" : graphes pair à pair

plot(vignes)

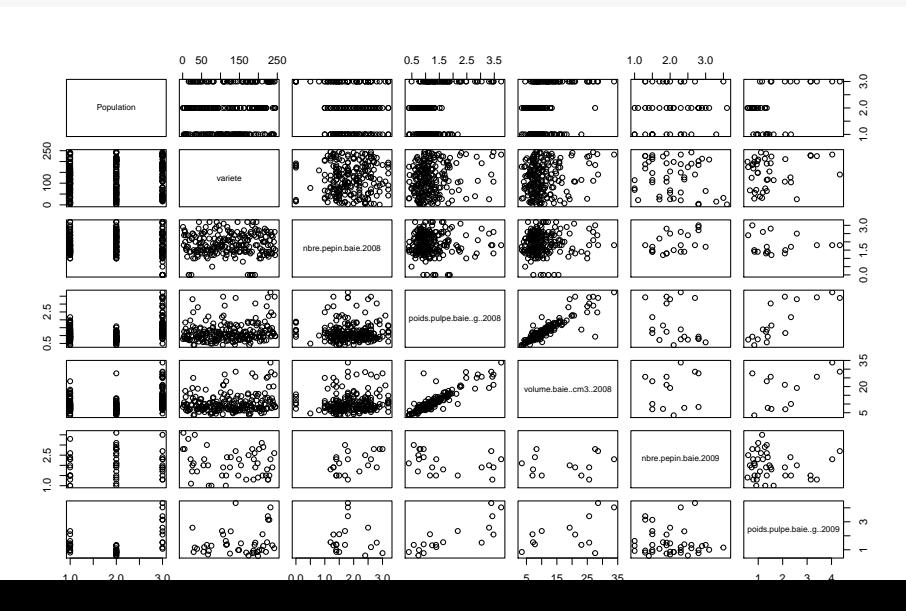

25

## Tracer une fonction symbolique I

#### commande curve

Elle permet de tracer une fonction définie par une expression de x.

```
plot(x, y, main="domées + modèle ajusté",xlab="x-label", ylab="y-label")
a \leftarrow coefficients(lm(y<sup>\sim</sup>1+x+I(x\sim2)))
curve(a[1] + a[2]*x + a[3]*x^2,add=TRUE,col="red")
```
### Tracer une fonction symbolique II

**données + modèle ajusté**

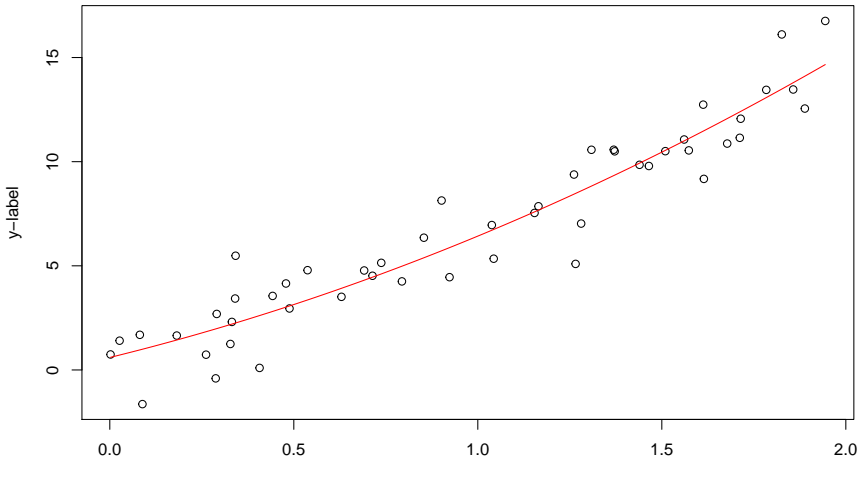

x−label

## Ajouter une légende I

commande legend

Pour ajouter une légende. Attention aux options, assez nombreuses !

```
plot(x, y, main="domées + modèle ajusté",xlab="x-label", ylab="y-label")
a \leftarrow coefficients(lm(y<sup>\sim</sup>1+x+I(x\sim2)))
curve(a[1] + a[2]*x + a[3]*x^2,add=TRUE,col="red")
legend("bottomright",c("données","modèle"),lty=c(1,1),col=c("black","red"),bty="n'
```
### Ajouter une légende II

données + modèle ajusté

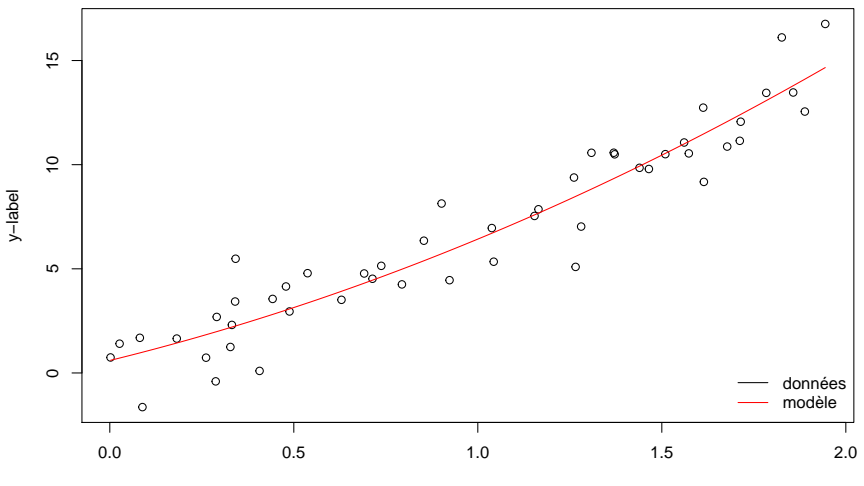

x-label

## Représentation 3D (courbe de niveaux) I

#### commande contour

contour $(x,y,z)$  permet de tracer des courbes de niveaux : x et y sont des vecteurs et z une matrice telle que les dimensions de z soient  $length(x), length(y)$ .

```
x<-seq(-1,9,length=100)
y<-seq(-1,7,length=100)
z <-outer(x,y,function(x,y) 0.3*exp(-0.5*((x-3)^2 +(y -3)^2)) +
         0.7*exp(-0.5*((x-6)^2 + (y -4)^2))contour(x,y,z,col="blue4")
```
## Représentation 3D (courbe de niveaux) II

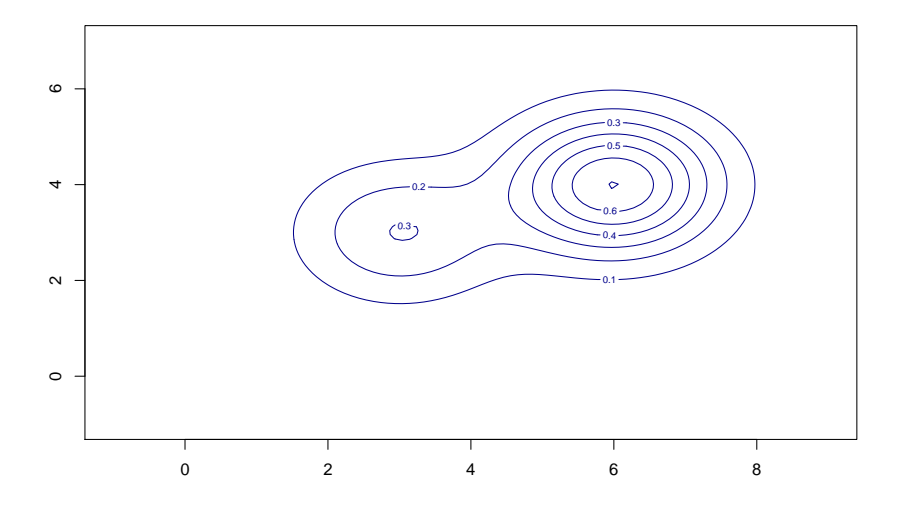

## Ajout de droites I

#### commande abline

abline permet d'ajouter à un graphe courant

- $\triangleright$  des droites de décalage a et de coefficient directeur b avec abline(a,b),
- $\blacktriangleright$  des droites verticales avec abline(v=),
- $\blacktriangleright$  des droites horizontales avec abline(h=).

#### commandes lines et points

Pour ajouter une courbe ou des points : s'utilisent de manière similaire à plot.

### Ajout de droites II

```
contour(x,y,z,col="blue4")
curve((0.3*dnorm(x,mean=3) + 0.7*dnorm(x,mean=6))*3,-1,9,col="red",ylim=c(-1,7),add
x<-seq(-1,9,length=100)
lines((0.5*<b>dnorm</b>(x,mean=3) + 0.5*<b>dnorm</b>(x,mean=4))*3,x,col="red")abline(h=0)
abline(v=0)
```
## Ajout de droites III

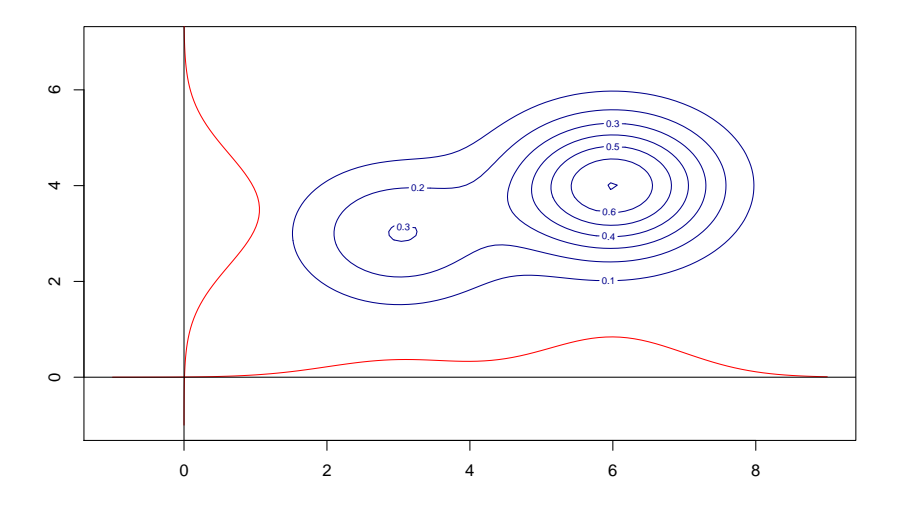

## Graphe en 3D I

#### commande persp

Fonctionne comme la fonction contour en proposant une représentation en perpective.

persp(x,y,z, box=TRUE,theta = 10, phi = 45,xlab = "x", ylab = "y", zlab = "f(x,y)")
# Graphe en 3D II

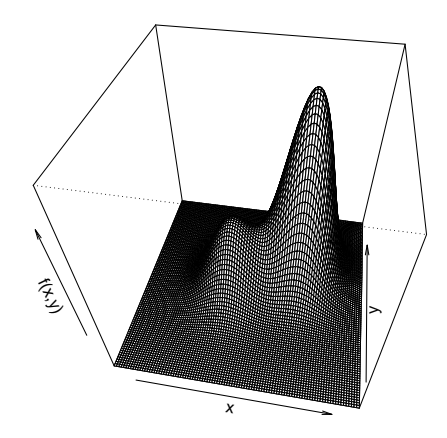

# Rediriger la sortie graphique

Par défaut, R envoie les graphiques sur la sortie *écran*. De nombreuses

#### Exportation de graphes

Se réalise en encadrant les fonctions graphiques par les commandes  $format\_export(file="nom_fichier")$  et dev.off $())$ , où format\_fichier peut prendre les valeurs pdf,postscrip,png, . . ..

```
pdf(file="ma_sortie.pdf")
plot(runif(20),runif(20))
dev.off()
```
# Graphes multiples

### Ouverture d'une nouvelle fenêtre graphique

### Se fait, selon les plateformes, avec les commandes

- $\triangleright$  x11()) pour Linux,
- $\triangleright$  quartz() ou x11()) pour Mac OS,
- $\blacktriangleright$  windows().

### Découpage d'une fenêtre

Plusieurs possibilités :

- ▶ layout(mat,width=,height=), qui s'utilise en découpant l'écran via la matrice mat.
- par(mfrow=vect) ou par(mfcol=vect) qui découpent en n lignes et  $m$  colonne spécifiées par le vecteur vect. Le remplissage se fait par ligne ou par colonne selon la fonction choisie.

# Découpage du support graphique I

```
m1 \leftarrow matrix(1:4,2,2)layout(m1)
m2 \leftarrow matrix(c(1:3,3),2,2)layout(m2)
m3 \le - matrix(0:3,2,2)layout(m3,c(1,3),c(1,3))
```
## Découpage du support graphique I

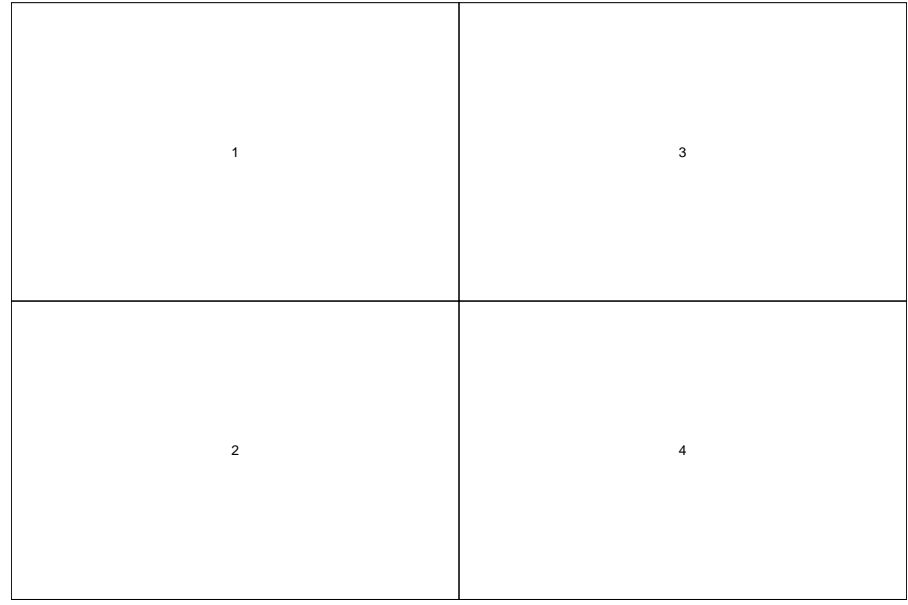

## Découpage du support graphique II

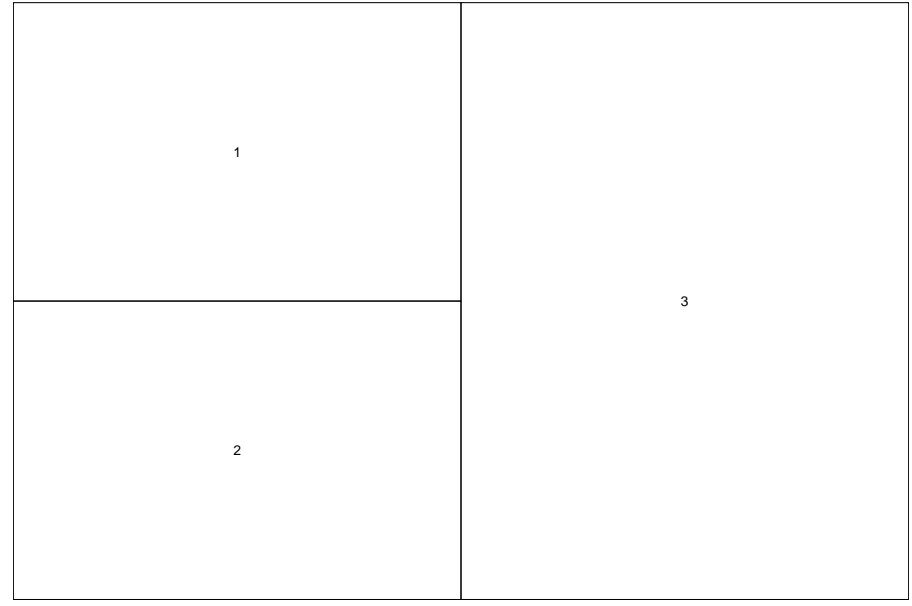

# Découpage du support graphique III

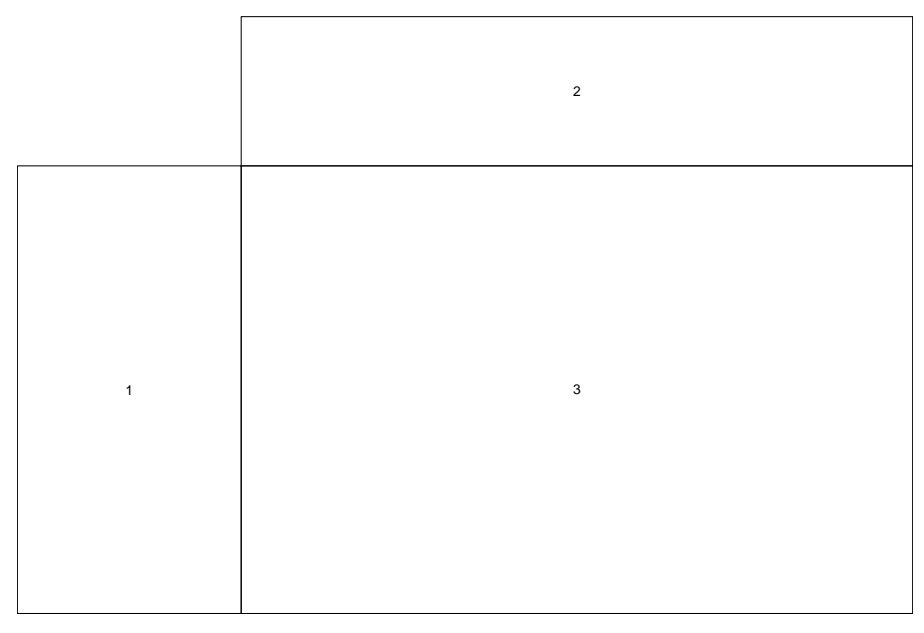

## Pour aller plus loin

- $\blacktriangleright$  La commande par gère les options graphiques,
- $\blacktriangleright$  Le package lattice, pour des graphes multivariés,
- $\blacktriangleright$  Le package ggplot2, dont nous verrons une introduction en fin de module
- Lattice : Multivariate Data Visualization with R Deepayan Sarkar <http://lmdvr.r-forge.r-project.org/>
- ggplot2 : Grammar of graphics, Hadley Wickham <http://ggplot2.org/>

 $\rightarrow$  Au delà des mécanismes de représentation graphiques élémentaires, les possibilités graphiques de R sont liées à la nature des résumés statistiques opérés sur les données (cf. section suviante).

# <span id="page-44-0"></span>Plan

### Entrées/sorties

### [Statistiques descriptives](#page-44-0)

Généralités

Statistique descriptive univariée [Variable qualitative](#page-57-0) [Variable quantitative](#page-66-0)

Statistique descriptive multivariée [Croisement qualitatives/quantitatif](#page-81-0) [Couple de variables qualitatives](#page-84-0) [Couple de variables quantitatives](#page-89-0) Générateur aléatoire

# <span id="page-45-0"></span>Plan

### Entrées/sorties

# [Statistiques descriptives](#page-44-0)

#### Généralités

Statistique descriptive univariée [Variable qualitative](#page-57-0) [Variable quantitative](#page-66-0) Statistique descriptive multivariée [Croisement qualitatives/quantitatif](#page-81-0) [Couple de variables qualitatives](#page-84-0) [Couple de variables quantitatives](#page-89-0) Générateur aléatoire

- $\triangleright$  Statistique activité qui consiste dans le recueil, le traitement et l'interprétation de données d'observation.
- 
- 
- 

- $\triangleright$  Statistique activité qui consiste dans le recueil, le traitement et l'interprétation de données d'observation.
- **Population** ensemble d'entités objet de l'investigation statistique.
- 
- 

- $\triangleright$  Statistique activité qui consiste dans le recueil, le traitement et l'interprétation de données d'observation.
- $\triangleright$  Population ensemble d'entités objet de l'investigation statistique.
- $\triangleright$  Individu élément de la population d'étude
- 

- $\triangleright$  Statistique activité qui consiste dans le recueil, le traitement et l'interprétation de données d'observation.
- $\triangleright$  Population ensemble d'entités objet de l'investigation statistique.
- $\triangleright$  Individu élément de la population d'étude
- $\triangleright$  Variable/Attribut descripteur ou caractère des individus de la population d'étude.

## Nature des variables

On distingue deux grandes familles de variable :

- $\triangleright$  qualitative ou factorielle : les valeurs prises sont les modalités
	-
	-

#### $\triangleright$  quantitative : les valeurs prises sont des nombres

- 
- 

## Nature des variables

On distingue deux grandes familles de variable :

- $\triangleright$  qualitative ou factorielle : les valeurs prises sont les modalités
	- $\triangleright$  ordinale : modalités intrinsèquement ordonnées (niveau de vie)
	- $\triangleright$  nominale : pas de structure d'ordre (sexe).
- $\triangleright$  quantitative : les valeurs prises sont des nombres
	-
	-

## Nature des variables

On distingue deux grandes familles de variable :

- $\triangleright$  qualitative ou factorielle : les valeurs prises sont les modalités
	- $\triangleright$  ordinale : modalités intrinsèquement ordonnées (niveau de vie)
	- $\triangleright$  nominale : pas de structure d'ordre (sexe).
- $\triangleright$  quantitative : les valeurs prises sont des nombres
	- $\rightarrow$  discrète : à valeurs dans un ensemble dénombrable (âge en année)
	- $\triangleright$  continue : à valeurs dans un ensemble indénombrable (taille, poids)

# Mode d'étude d'une population

## **Échantillonnage**

Processus de sélection d'individus dans la population d'étude.  $\rightsquigarrow$  seule solution dans le cas d'une population infinie ou grande

### Objectifs d'une étude statistique

A partir d'un échantillon,

- 1. synthétiser, résumer, structurer l'information : Statistique descriptive ou exploratoire
- 2. formuler ou valider des hypothèses relatives à la population totale : Statistique inférentielle

## Données

#### Soient n individus mesurés par  $p$  variables

#### Tableau de données

$$
\mathbf{X} = (x_{ij}) = \left( \begin{array}{cccc} x_{11} & \ldots & x_{1j} & \ldots & x_{1p} \\ \vdots & & \vdots & & \vdots \\ x_{i1} & & x_{ij} & & x_{ip} \\ \vdots & & \vdots & & \vdots \\ x_{n1} & \ldots & x_{nj} & \ldots & x_{np} \end{array} \right)
$$

- $\blacktriangleright$  Chaque variable est représentée par la colonne  $\mathbf{X}_{\cdot j} = (x_{1j}, \dots, x_{nj})^\intercal$
- **In Chaque individu est représenté par la ligne**  $\mathbf{X}_i = (x_{i1}, \ldots, x_{ip})$

# <span id="page-55-0"></span>Plan

### Entrées/sorties

### [Statistiques descriptives](#page-44-0)

#### Généralités

### Statistique descriptive univariée

[Variable qualitative](#page-57-0) [Variable quantitative](#page-66-0)

Statistique descriptive multivariée [Croisement qualitatives/quantitatif](#page-81-0) [Couple de variables qualitatives](#page-84-0) [Couple de variables quantitatives](#page-89-0) Générateur aléatoire

## Contexte

On considère une seule **colonne à la fois** du tableau de données, soient n observations de la  $j^e$  variable :

$$
\mathbf{X}_{\cdot j} = (x_{1j}, \ldots, x_{nj})^{\mathsf{T}}
$$

Les résumés statistiques se regroupent selon la nature de la variable  $j$ , soientt

- $\triangleright$  qualitative ordinale (ou quantitative discrête)
- $\blacktriangleright$  qualitative nominale
- $\blacktriangleright$  quantitative continue

# <span id="page-57-0"></span>Plan

### Entrées/sorties

### [Statistiques descriptives](#page-44-0)

#### Généralités

#### Statistique descriptive univariée [Variable qualitative](#page-57-0)

[Variable quantitative](#page-66-0)

Statistique descriptive multivariée [Croisement qualitatives/quantitatif](#page-81-0) [Couple de variables qualitatives](#page-84-0) [Couple de variables quantitatives](#page-89-0) Générateur aléatoire

## Variable quantitative discrète ou qualitative ordinale

La variable prend ses valeurs dans  $E = \{\epsilon_1, ..., \epsilon_K\}$  avec  $\epsilon_1 < ... < \epsilon_K$ .

### Tableau de fréquence

Les résumés statistiques naturels sont liés aux fréquences :

- $\blacktriangleright$   $\epsilon_k$ , la modalité
- $\triangleright$   $n_k$ , l'effectif des observations ayant la valeur  $\epsilon_k$

$$
\blacktriangleright f_k = \frac{n_k}{n}, \text{ la fréquence (relative)}
$$

 $\blacktriangleright$   $F_k = \sum_{j=1}^k f_j$ , la fréquence relative cumulée

## Fréquences et compagnie en R I

```
data(mtcars)
print(counts <- table(mtcars$gear))
##\# \# 3 4 5
## 15 12 5
print(frequences <- counts/length(mtcars$gear))
####3 \t 4 \t 5## 0.46875 0.37500 0.15625
print(cumFreq <- cumsum(frequences))
##3 \t 4 \t 5## 0.46875 0.84375 1.00000
```
## Fréquences et compagnie en R II

```
par(mfrow=c(1,3))barplot(counts, ylab="effectifs", xlab="")
barplot(frequences, ylab="fréquences", xlab="Number of Gears")
barplot(cumFreq, ylab="fréquences cumulées", xlab="")
title(outer=TRUE,main="\nCar Distribution")
```
## Fréquences et compagnie en R III

**Car Distribution**

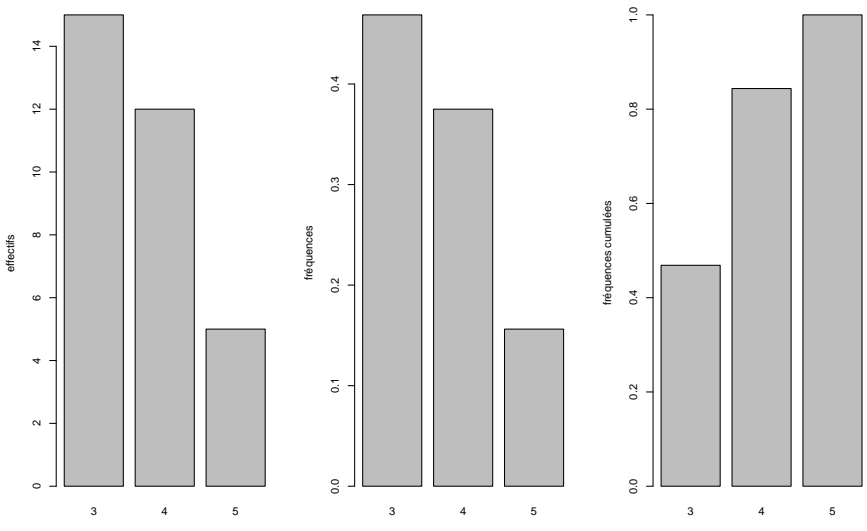

Number of Gears

#### Fréquences et compagnie en R I Une alternative avec plot

```
par(mfrow=c(1,3))plot(counts, ylab="effectifs", xlab="", type="h")
plot(frequences, ylab="fréquences", xlab="Number of Gears", type="h")
plot(cumFreq, ylab="fréquences cumulées", xlab="", type="h")
title(outer=TRUE,main="\nCar Distribution")
```
#### Fréquences et compagnie en R II Une alternative avec plot

**Car Distribution**

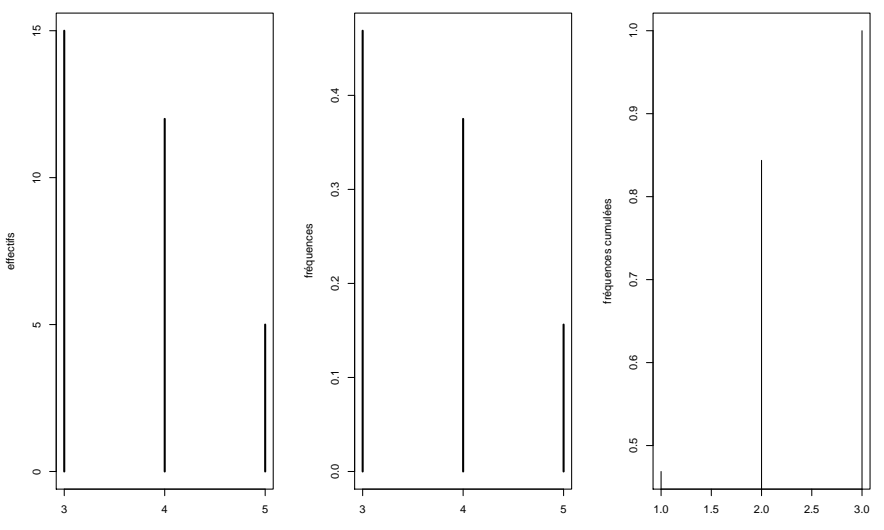

Number of Gears

## Variable qualitative nominale

La variable prend ses valeurs dans  $E = \{\epsilon_1, ..., \epsilon_K\}.$ 

- $\triangleright$  mêmes représentations que pour les variables ordinales (i.e. construits sur les fréquences), mais sans ordre.
- $\triangleright$  Les diagrammes en barre restent appropriés mais sans ordre naturel en abscisse.

# Camembert

Fournit une représentation non ordonné des effectifs.

### À n'utiliser que pour un faible nombre de modalités (sinon illisible)

pie(table(vignes\$Population))

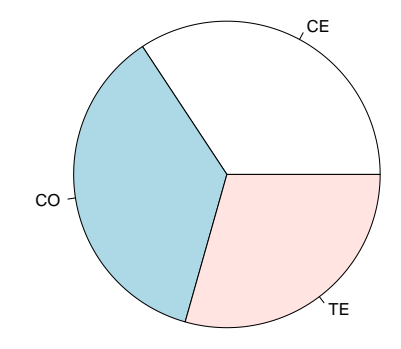

# <span id="page-66-0"></span>Plan

### Entrées/sorties

### [Statistiques descriptives](#page-44-0)

#### Généralités

### Statistique descriptive univariée

[Variable qualitative](#page-57-0)

#### [Variable quantitative](#page-66-0)

Statistique descriptive multivariée [Croisement qualitatives/quantitatif](#page-81-0) [Couple de variables qualitatives](#page-84-0) [Couple de variables quantitatives](#page-89-0) Générateur aléatoire

## Résumés numériques

#### Indicateurs de tendance centrale

- $\triangleright$  moyenne empirique : mean
- ► moyenne pondérée : weighted.mean
- $\blacktriangleright$  médiane : median

#### Indicateurs de dispersion

- $\triangleright$  variance empirique (corrigée) : var
- $\triangleright$  écart-type : sd
- $\triangleright$  étendu : range
- $\triangleright$  fractiles empirique : quantile

summary/fivenum reprend ces indicateurs numériques élémentaires...

# Résumés numériques l

## Résumés numériques II

vol.cm3 <- vignes\$volume.baie..cm3..2008; vol.cm3 <- vol.cm3[!is.na(vol.cm3)] mean(vol.cm3)

## [1] 10.46512

median(vol.cm3)

## [1] 8.91

```
var(vol.cm3) ## version corrigée !
```
## [1] 28.39179

 $sum((vol.cm3 - mean(vol.cm3))^2)/length(vol.cm3)$ 

## [1] 28.25053

```
sum((vol.cm3 - mean(vol.cm3))^2)/(length(vol.cm3)-1)
```
## [1] 28.39179

### Résumés numériques III

```
sd(vol.cm3) ## version corrigée
## [1] 5.328394
range(vol.cm3)
## [1] 3.44 33.80
library(stats)
quantile(vol.cm3)
## 0% 25% 50% 75% 100%
## 3.44 7.14 8.91 11.90 33.80
summary(vol.cm3)
## Min. 1st Qu. Median Mean 3rd Qu. Max.
## 3.44 7.14 8.91 10.47 11.90 33.80
fivenum(vol.cm3) # correspond \tilde{a} summary pour un vecteur
## [1] 3.44 7.14 8.91 11.90 33.80
```
## Tableau de fréquences

Pour une variable continue, nécessite un partitionnement préalable du domaine de définition en  $K$  classes (de largeur constante ou variable).

```
eff \le table(cut(vol.cm3, seq(min(vol.cm3), max(vol.cm3), len=10)))
barplot(eff/sum(eff), las=3)
```
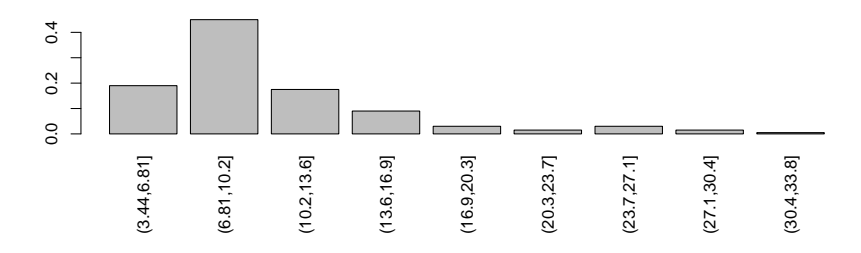
# Graphe en tiges et feuilles

Alternative au diagramme en barres

### Permet de visualiser le tableau des fréquences

```
stem(vol.cm3)
##
## The decimal point is at the |
##
## 2 | 45
## 4 | 01335667722245579
## 6 | 00012233444455555678999990011111222233344455556677788889
## 8 | 0011222344444555556677888990000223335566667799
## 10 | 000001222345566779113455567899
## 12 | 123489911234469
## 14 | 01245685688
## 16 | 012685
## 18 | 2828
## 20 | 170
## 22 | 1
## 24 | 0066
## 26 | 906
## 28 | 35
## 30 |
## 32 | 8
```
## Boîte à moustaches ou boxplot I

La boîte à moustache permet de visualiser les grands traits caractéristiques d'une distribution.

## Définition

Graphique constitué

- 1. d'une boîte délimitée par les quartiles et la médiane
- 2. d'une **paire de moustaches** : minimum et maximum de l'échantillon auquel on a ôté les outliers.
	- $\triangleright$  Les règles utilisées pour les outliers varient
- 3. des outliers eux-même.

```
boxplot(vol.cm3,col="yellow",notch=T)
```
## Boîte à moustaches ou boxplot II

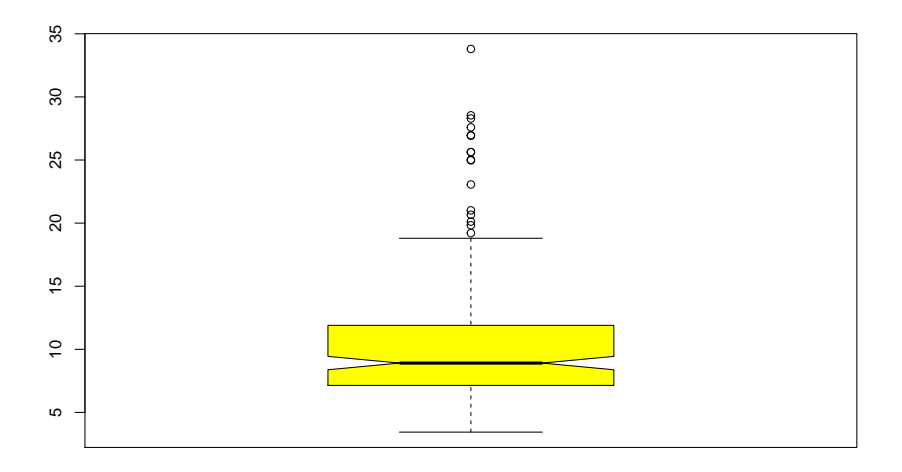

## Fonction de répartition empirique I

### Définition

La version empirique de la fonction de répartition  $F(x) = \mathbb{P}(X \leq x)$ s'écrit

$$
\hat{F}: \mathbb{R} \mapsto [0,1], \ x \mapsto \frac{1}{n} \text{card}\{i : x_i \le x\}
$$

 $\rightarrow$  le graphe de la fonction de répartition est une fonction en escalier appelé diagramme cumulatif

```
par(mfrow=c(1,2))plot(ecdf(vol.cm3[vignes$Population =="TE"]), main="Population TE", xlab="")
plot(ecdf(vol.cm3[vignes$Population !="TE"]), main="Autres Populations", xlab="")
title(outer=TRUE, main="\nF.d.r du volume des baies")
```
## Fonction de répartition empirique II

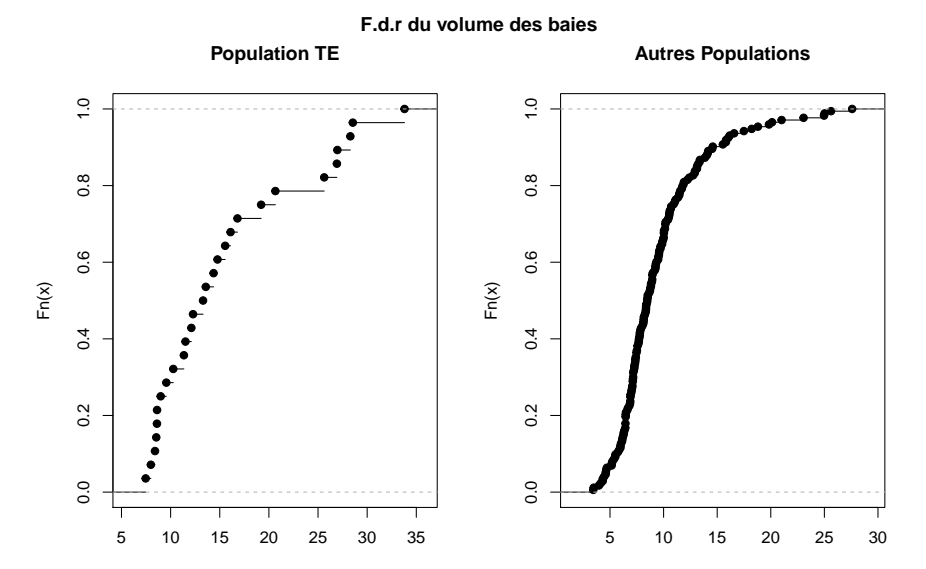

## Histogramme et estimateur à noyau I

### Définition

Ce sont des estimateurs de la fonction de densité de  $x$ . On pose

$$
\sum_{i} h_i \mathbf{1}_{[a_i, a_{i+1}[}(x) \text{ pour } a_1 < \ldots < a_{k+1}.
$$

On a  $\sum_i h_i(a_{i+1} - a_i) = 1$  et  $h_i(a_{i+1} - a_i) = \hat{P}(X \in [a_i, a_{i+1}]).$ 

### **Réalisation**

- 1. Découpage en intervalles  $\left[a_i,a_{i+1}\right)$
- 2. Calcul de la fréquence  $f_i$  et de la hauteur  $h_i$
- 3. Aire du rectangle proportionnel à la fréquence

## Histogramme et estimateur à noyau II

### Remarques

- $\triangleright$  Attention : hauteur proportionnelle à la fréquence si et seulement si les intervalles ont tous la même largeur
- $\triangleright$  Nombre d'intervalles : Important, mais réglage difficile...

```
hist(vol.cm3,nclass=25,prob=TRUE)
lines(density(vol.cm3), col="red")
```
## Histogramme et estimateur à noyau III

**Histogram of vol.cm3**

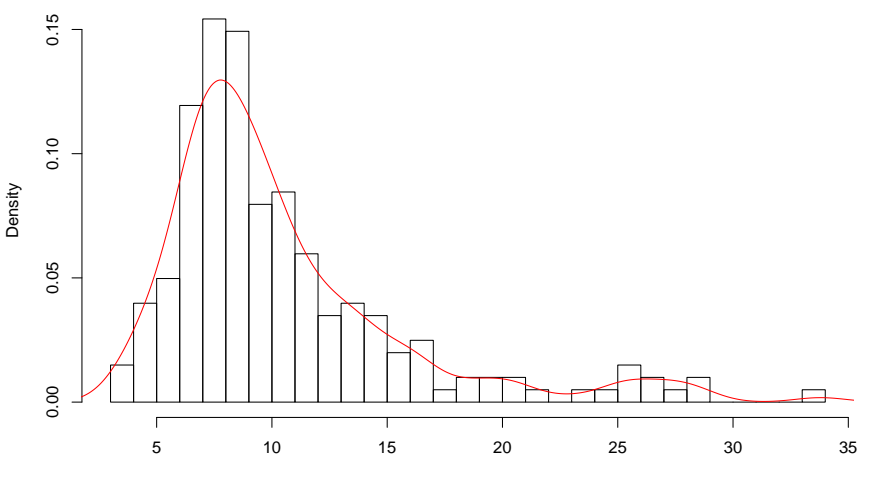

vol.cm3

# <span id="page-80-0"></span>Plan

## Entrées/sorties

## [Statistiques descriptives](#page-44-0)

Généralités Statistique descriptive univariée [Variable qualitative](#page-57-0) [Variable quantitative](#page-66-0)

## Statistique descriptive multivariée

[Croisement qualitatives/quantitatif](#page-81-0) [Couple de variables qualitatives](#page-84-0) [Couple de variables quantitatives](#page-89-0) Générateur aléatoire

# <span id="page-81-0"></span>Plan

## Entrées/sorties

## [Statistiques descriptives](#page-44-0)

Généralités Statistique descriptive univariée [Variable qualitative](#page-57-0) [Variable quantitative](#page-66-0)

### Statistique descriptive multivariée [Croisement qualitatives/quantitatif](#page-81-0)

[Couple de variables qualitatives](#page-84-0) [Couple de variables quantitatives](#page-89-0) Générateur aléatoire

## Représentation conditionnellement à un facteur

### Les boîtes à moustaches se prettent bien à cet exercice

pop <- vignes\$Population[!is.na(vignes\$volume.baie..cm3..2008)] boxplot(vol.cm3~pop,col="yellow",notch=T)

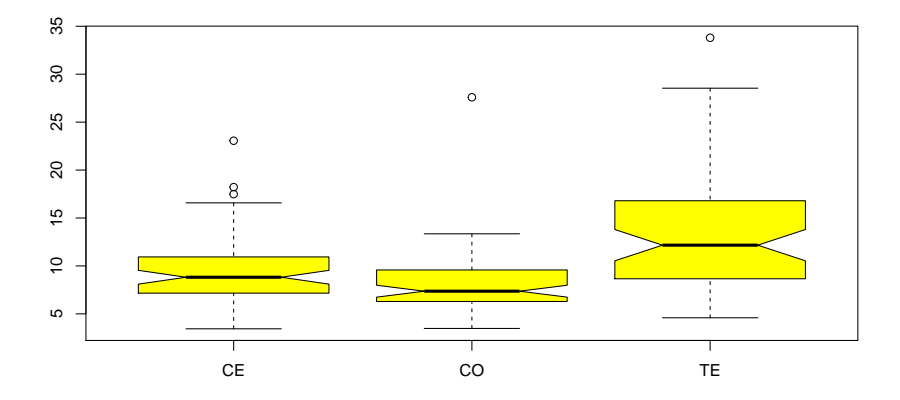

## Graphe conditionné par une variable

pepin <- vignes\$nbre.pepin.baie.2008[!is.na(vignes\$volume.baie..cm3..2008)] coplot(vol.cm3 ~ pepin | pop, show.given=FALSE)

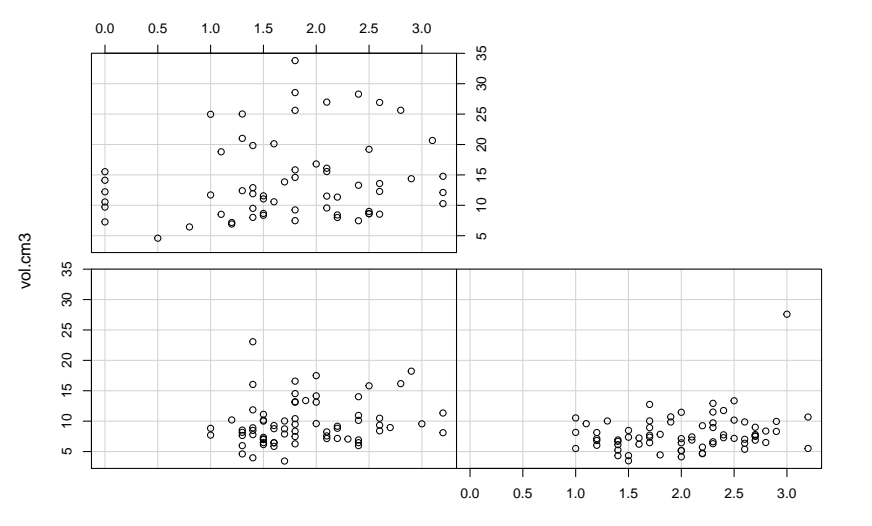

Given : pop

# <span id="page-84-0"></span>Plan

## Entrées/sorties

## [Statistiques descriptives](#page-44-0)

Généralités Statistique descriptive univariée [Variable qualitative](#page-57-0) [Variable quantitative](#page-66-0)

### Statistique descriptive multivariée

[Croisement qualitatives/quantitatif](#page-81-0) [Couple de variables qualitatives](#page-84-0)

[Couple de variables quantitatives](#page-89-0) Générateur aléatoire

## Tableau croisé ou table de contingence I

### Tableau de contigence

Chaque case du tableau de contingence compte le nombre d'individus possédant la modalité i de la variable X et j de la variable  $Y : n_{ii}$ 

### Marges

 $\dot{A}$  ce tableau on peut rajouter une ligne et une colonne contenant les marges

\n- $$
n_{i\bullet} = \sum_j n_{ij}
$$
 (marge en ligne)
\n- $n_{\bullet j} = \sum_i n_{ij}$  (marge en colonne)
\n

Le nombre total d'individus de l'échantillon est

$$
n = \sum_{ij} n_{ij} = \sum_i n_{i\bullet} = \sum_j n_{\bullet j}
$$

## Tableau croisé ou table de contingence II

```
X<-sample(c("Brown","Blue","Hazel","Green"),prob=c(6,3,1,1),replace=T,size=200)
Y<-sample(c("Black","Brown","Red","Blond"),prob=c(2,5,2,3),replace=T,size=200)
print(ContingencyTable<-table(X,Y))
```
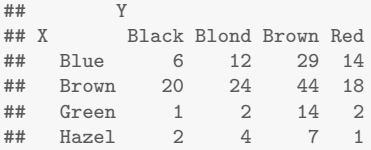

## Diagramme mosaïque I

Représenter un tableau de contingence avec des informations sur ses marges

- $\blacktriangleright$  chaque colonne *i* possède une largeur proportionnelle à sa marge  $n_{\bullet i}$
- $\blacktriangleright$  chaque case  $ij$  dans une colonne j possède une hauteur proportionnelle à  $\frac{n_{ij}}{n_{\bullet j}}$
- In surface de chaque case  $i\dot{\jmath}$  est donc proportionnelle à son effectif  $n_{ii}$

plot(ContingencyTable)

## Diagramme mosaïque II

#### **ContingencyTable**

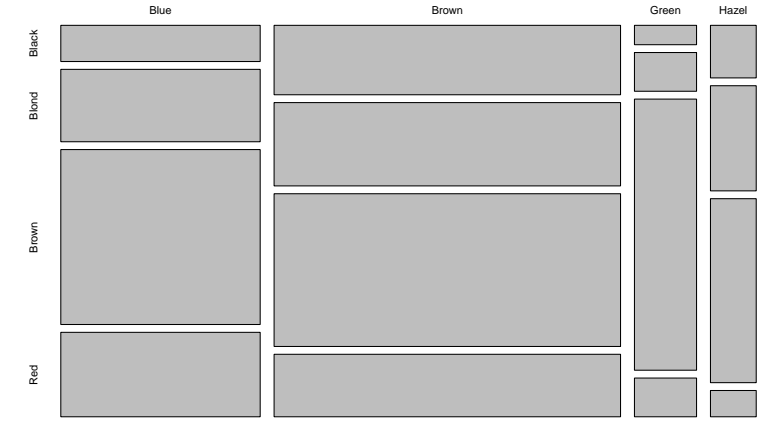

 $\rightarrow$ 

X

# <span id="page-89-0"></span>Plan

## Entrées/sorties

## [Statistiques descriptives](#page-44-0)

Généralités Statistique descriptive univariée [Variable qualitative](#page-57-0) [Variable quantitative](#page-66-0)

### Statistique descriptive multivariée

[Croisement qualitatives/quantitatif](#page-81-0) [Couple de variables qualitatives](#page-84-0) [Couple de variables quantitatives](#page-89-0)

Générateur aléatoire

### Graphes pair à pair Représente toutes les paires de graphes naturels d'un tableau

data(iris); pairs(iris)

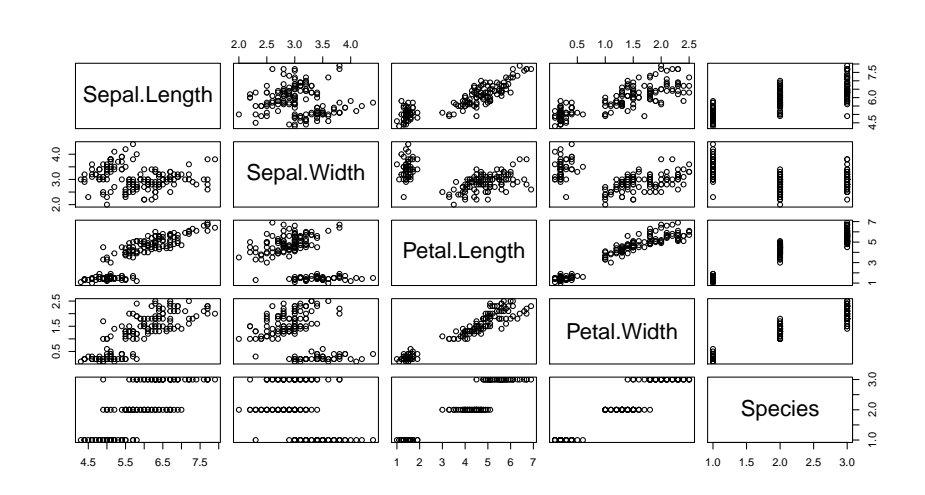

## Graphe quantile/quantile

### Pour comparer visuellement les distributions de variables continues.

with(iris, qqplot(Sepal.Length[Species=="setosa"],Sepal.Length[Species=="virginica"]))

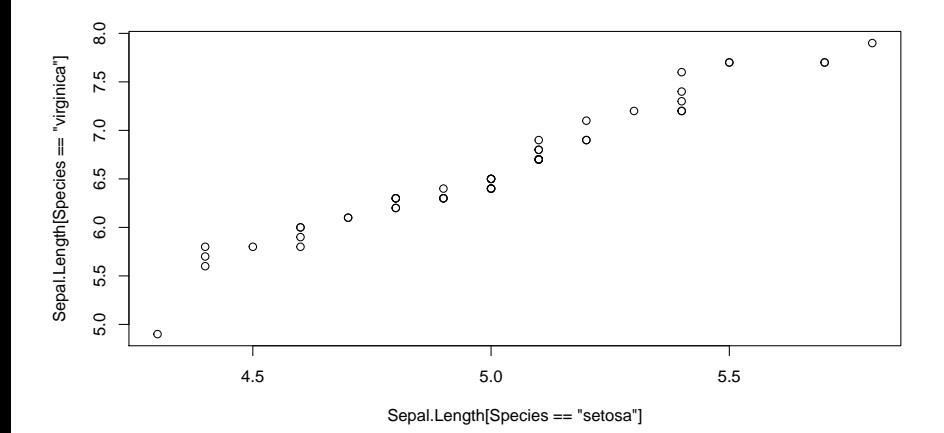

# $Écart$  à la distribution normale

### Une distribution est-elle normale ? qqnorm/qqline donne une indication.

with(iris, qqnorm(Sepal.Length)) with(iris, qqline(Sepal.Length))

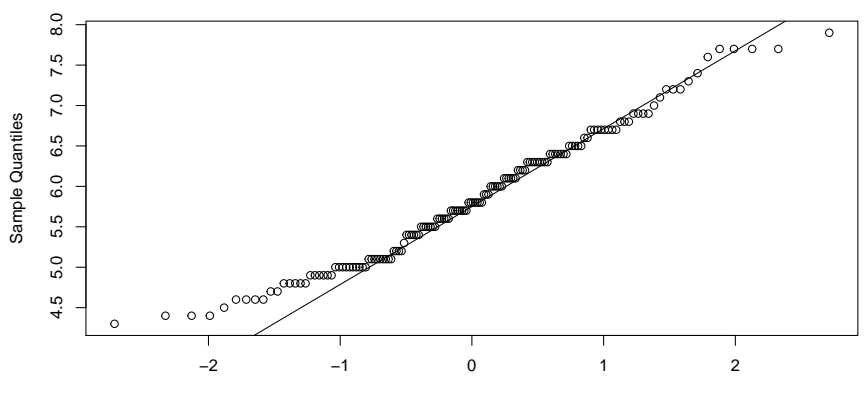

**Normal Q−Q Plot**

Theoretical Quantiles

## Statistique du couple : covariance

### Définition

Décrit l'écart conjoint de 2 variables à leurs espérances respectives

$$
cov(X, Y) = \mathbb{E}[(X - \mathbb{E}X)(Y - \mathbb{E}Y)] = \mathbb{E}(XY) - EX \mathbb{E}Y
$$

 $cov.max \leftarrow cov(iris[, -5]$ )

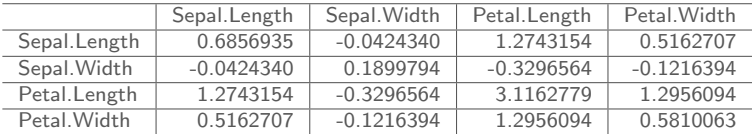

## Statistique du couple : corrélation

### Définition

Il s'agit de la version normalisé de la covariance

$$
cor(X, Y) = \frac{cov(X, Y)}{\sqrt{V(X)V(Y)}}
$$

data(iris)

cor.mat <- cor(iris[,-5])

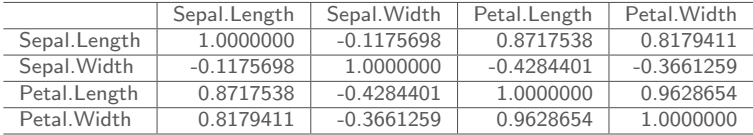

## Graphe pair à pair et corrélation

La corrélation dit à quel point deux variables s'expliquent linéairement l'une l'autre.

library(GGally); ggpairs(iris, columns = 1:4, color = "Species" )

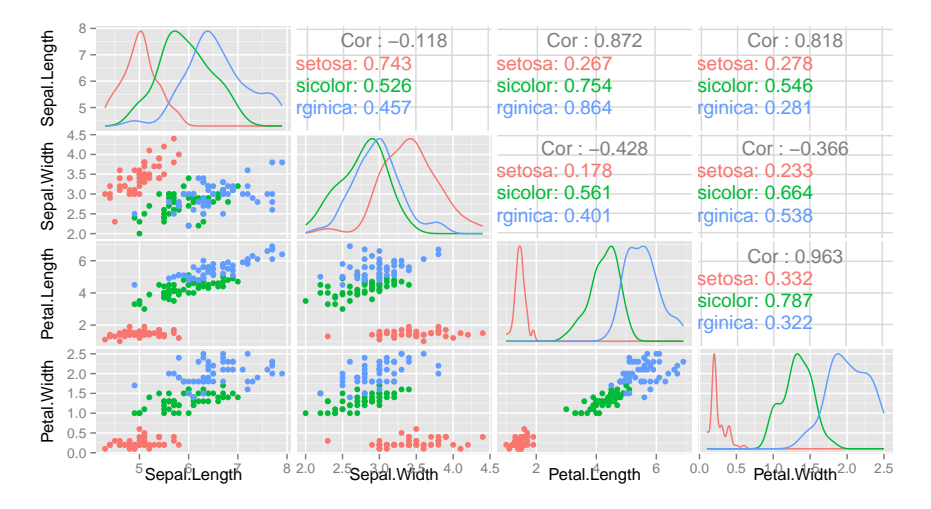

## Histogramme bidimensionnelle

Regroupe les points d'un graphe de dispersion par pavé bidimensionnels.

```
library(squash);
par(mfrow=c(1,2))hist2(iris$Sepal.Length,iris$Sepal.Width)
hist2(iris$Sepal.Length,iris$Sepal.Width, nx=20)
```
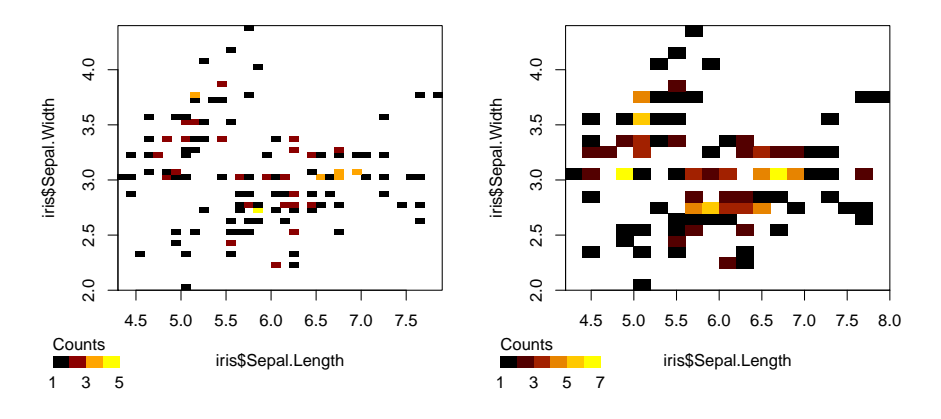

## Histogramme bidimensionnelle lisse

Estime la densité associé à deux variables continues. Représentation 3D ou image possible

```
library(MASS)
den3d <- kde2d(iris$Sepal.Length, iris$Sepal.Width)
par(mfrow=c(1,2))persp(den3d, box=TRUE,theta = 10, phi = 45)
image(den3d)
```
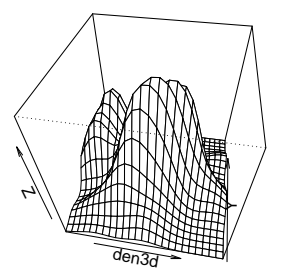

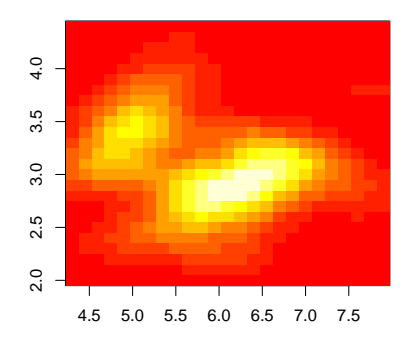

# <span id="page-98-0"></span>Plan

## Entrées/sorties

## [Statistiques descriptives](#page-44-0)

Généralités

Statistique descriptive univariée [Variable qualitative](#page-57-0) [Variable quantitative](#page-66-0)

Statistique descriptive multivariée [Croisement qualitatives/quantitatif](#page-81-0) [Couple de variables qualitatives](#page-84-0) [Couple de variables quantitatives](#page-89-0)

## Générateur aléatoire

## Quelques distributions disponibles

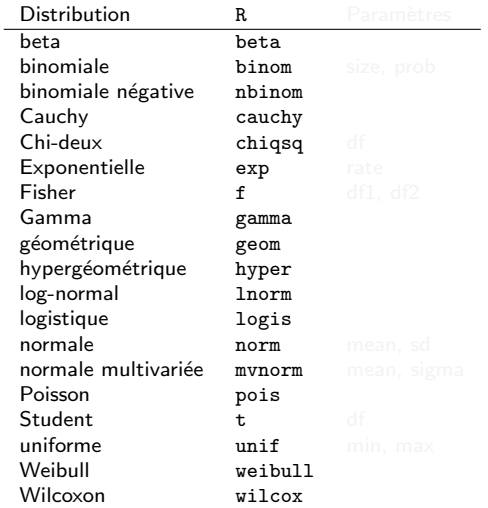

Table: Principales distributions

## Quelques distributions disponibles

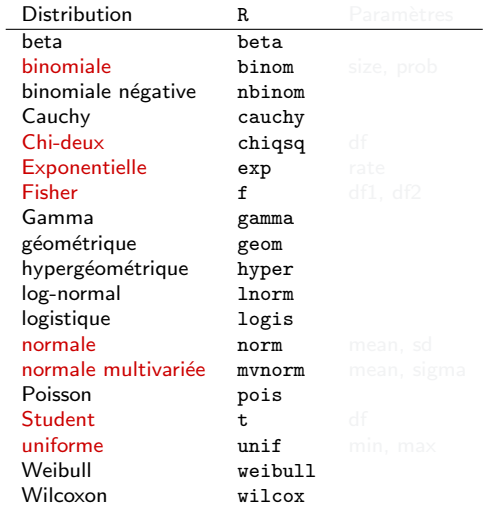

Table: Principales distributions

## Quelques distributions disponibles

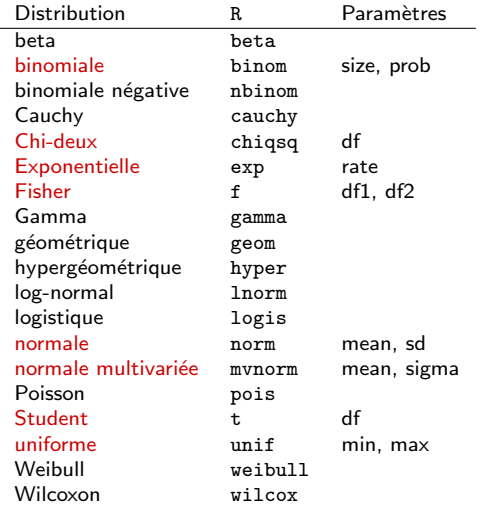

Table: Principales distributions

Tirage aléatoire

Forme générique :  $r+distrib(n,...)$ 

 $r$  pour « random » : n donne la taille de l'échantillon et  $\ldots$  sont les param`etres requis selon la forme de distrib.

```
rexp(10,rate=1/5)
## [1] 2.6403409 0.9194465 3.8042244 3.9043327 1.1889369 12.2990216
## [7] 0.1930232 6.8175360 16.5653974 4.7909241
rchisq(10,df=5)## [1] 3.150175 11.666952 4.613559 5.786057 7.668031 2.983181 12.913080
## [8] 1.855266 8.280931 1.390537
runif(10,min=-2,max=2)
## [1] -1.3300977 -1.9725736 1.9131699 0.7622626 -0.7475197 1.7300227
## [7] 0.2942702 0.9741818 1.6627920 -1.4103824
```
### Exemple avec la loi normale : histogramme Avec  $n = 10$

**taille de l'échantillon = 10**

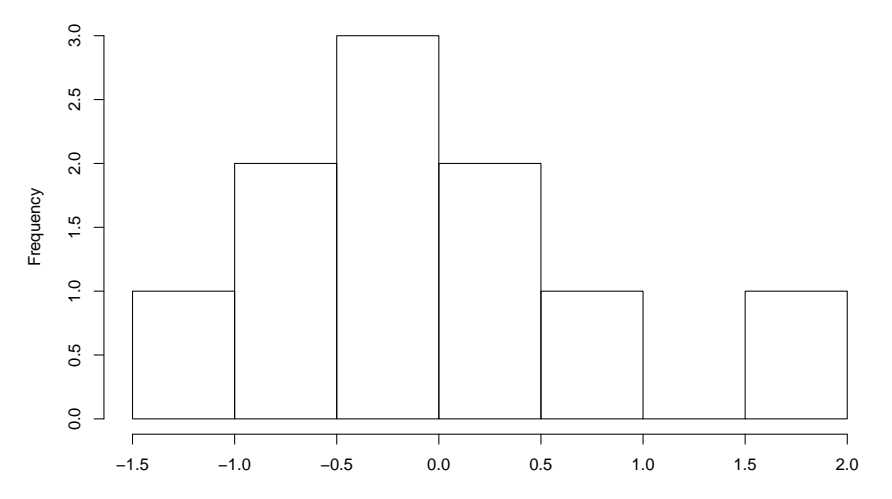

### Exemple avec la loi normale : histogramme Avec  $n = 200$

**taille de l'echantillon = 200**

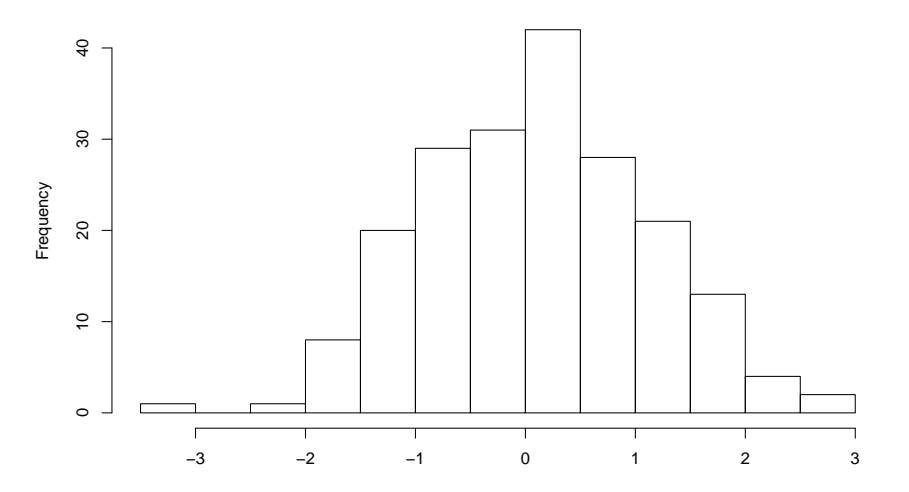

### Exemple avec la loi normale : histogramme Avec  $n = 10000$

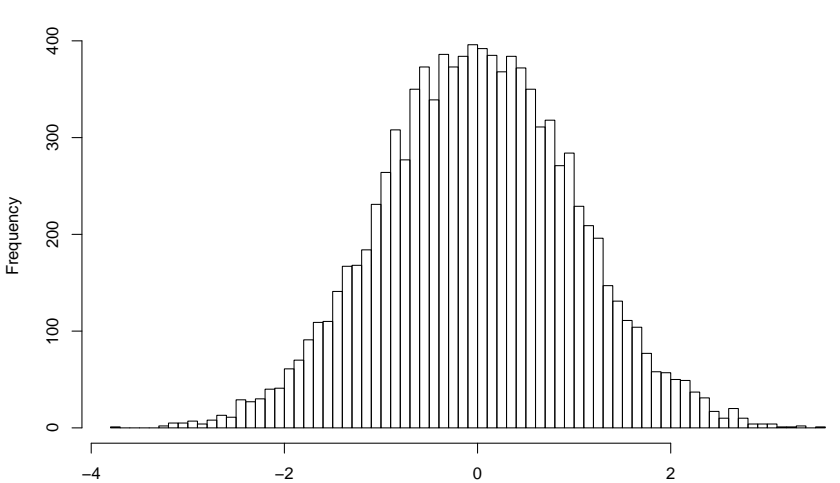

## Tirage aléatoire avec sample

### Définir une distribution discrète

La fonction sample(x, size, replace=FALSE, prob=NULL) permet d'échantillonner les éléments de x : le tirage est de taille size, avec ou sans remise. Si prob est vide, chaque élément est équiprobable.

```
sample(1:5)
## [1] 5 2 4 3 1
sample(1:5,10,replace=TRUE)
## [1] 3 3 1 3 2 5 2 1 5 4
sample(1:5,10,replace=TRUE,prob=c(.35,.1,.1,.1,0.35))
## [1] 4 3 1 1 5 1 5 3 1 2
```
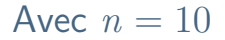

**taille de l'echantillon = 10**

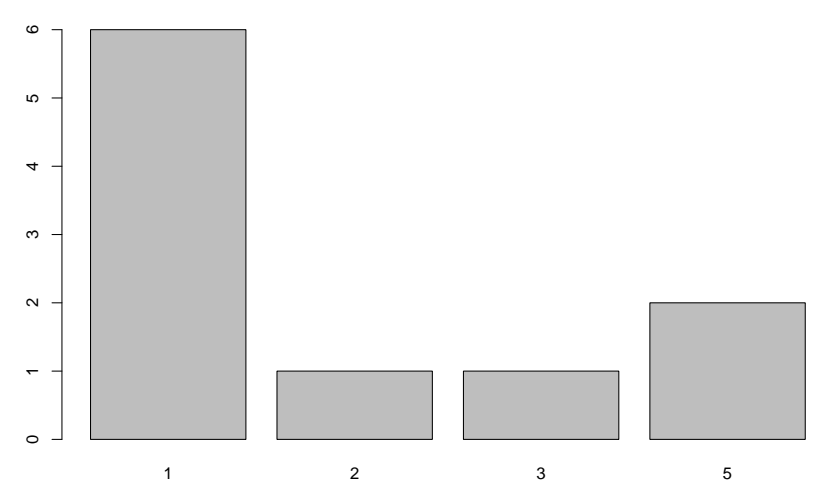
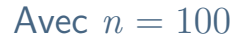

**taille de l'echantillon = 100**

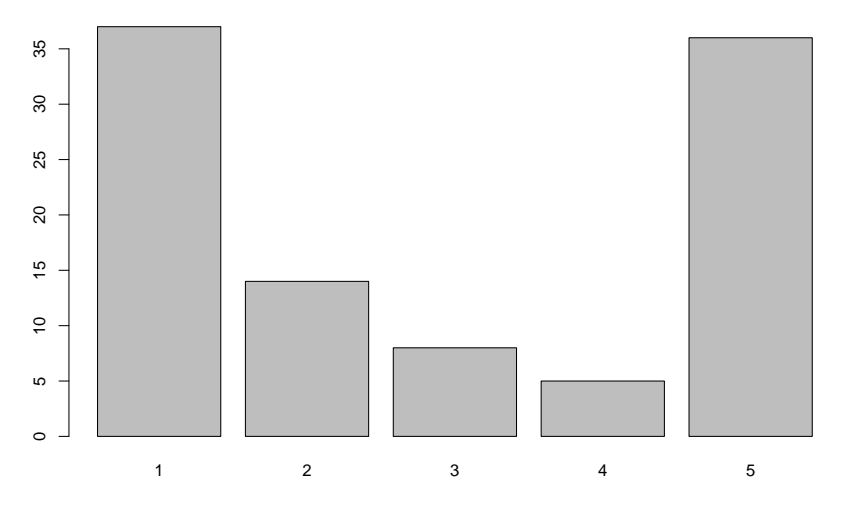

## Avec  $n = 10000$

**taille de l'echantillon = 10000**

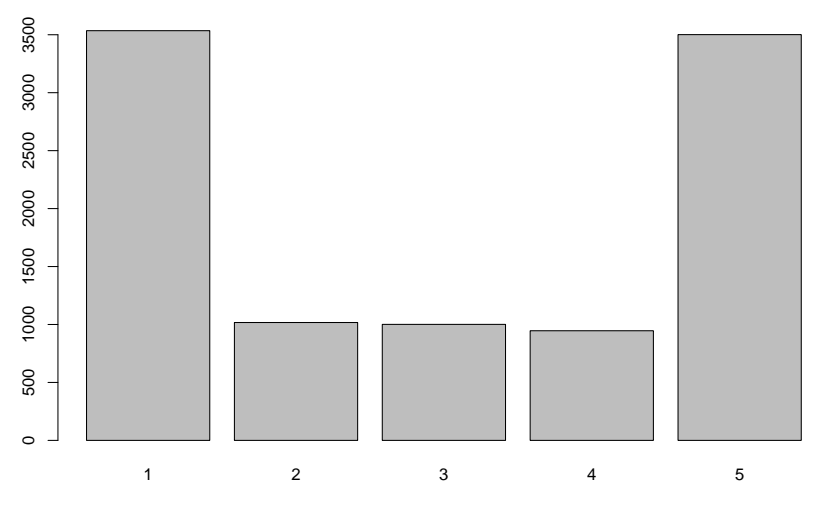

```
Fonction de répartition
```

```
Forme générique : p+distrib(x,...)
```
p pour « probability distribution function » : donne  $\mathbb{P}(X \leq x)$ , où X est une variable aléatoire de loi distrib.

```
pnorm(0.5)
## [1] 0.6914625
pnorm(0.5,mean=2,sd=3)
## [1] 0.3085375
pnorm((0.5-2)/3)
## [1] 0.3085375
pbinom(5,10,.25)
## [1] 0.9802723
```
## Densité

Forme générique :  $d+distrib(x,...)$ 

d pour « density » : donne la densité pour une variable aléatoire continue et  $\mathbb{P}(X = x)$  pour X une variable aléatoire discrète.

```
dnorm(0.5)## [1] 0.3520653
dexp(3,1/8)
## [1] 0.08591116
dbinom(5,10,.25)
## [1] 0.0583992
dpois(4,2)## [1] 0.09022352
```
## **Fractiles**

Forme générique :  $q+distrib(alpha, \ldots)$ 

q pour « quantile » : donne la valeur de  $x$  définie par

 $\mathbb{P}(X \leq x) = \alpha$ 

où  $X$  est une variable aléatoire de loi distrib.

```
qnorm(0.95)
## [1] 1.644854
qt(0.4,df=28)
## [1] -0.2557675
qchisq(0.05,df=6)
```
## [1] 1.635383